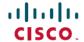

# **Cisco IP Phone 8832 Release Notes for Firmware Release 14.0(1)**

First Published: 2021-04-01

## **Cisco IP Conference Phone 8832 Release Notes for Firmware Release** 14.0(1)

These release notes support the Cisco IP Conference Phone 8832 running SIP Firmware Release 14.0(1). The following table lists the support compatibility for the Cisco IP Phones.

Table 1: Cisco IP Phones, Support, and Firmware Release Compatibility

| Cisco IP Phone | Support Requirements                                                 |
|----------------|----------------------------------------------------------------------|
| 8832           | Cisco Unified Communications Manager 10.5(2) and later               |
|                | Cisco Unified Communications Manager time zone update 2016d or later |
|                | SRST 8.0 (IOS load 15.1(1)T) and above                               |
|                | Cisco Expressway 8.7                                                 |
| 8832           | Unified CME 12.3 (Cisco IOS XE Fuji 16.9.1 release)                  |

### **Related Documentation**

Use the following sections to obtain related information.

#### Cisco IP Conference Phone 8832 Release Notes for Firmware Release 14.0(1)

These release notes support the Cisco IP Conference Phone 8832 running SIP Firmware Release 14.0(1). The following table lists the support compatibility for the Cisco IP Phones.

Table 2: Cisco IP Phones, Support, and Firmware Release Compatibility

| Cisco IP Phone | Support Requirements                                                 |
|----------------|----------------------------------------------------------------------|
| 8832           | Cisco Unified Communications Manager 10.5(2) and later               |
|                | Cisco Unified Communications Manager time zone update 2016d or later |
|                | SRST 8.0 (IOS load 15.1(1)T) and above                               |
|                | Cisco Expressway 8.7                                                 |
| 8832           | Unified CME 12.3 (Cisco IOS XE Fuji 16.9.1 release)                  |

#### **Cisco Unified Communications Manager Documentation**

See the Cisco Unified Communications Manager Documentation Guide and other publications that are specific to your Cisco Unified Communications Manager release. Navigate from the following documentation URL:

https://www.cisco.com/c/en/us/support/unified-communications/unified-communications-manager-callmanager/tsd-products-support-series-home.html

## **New and Changed Features**

The following sections describe the features that are new or have changed in this release.

#### **Features Available with the Firmware Release**

The following sections describe the features available with the Firmware Release.

#### **User Interface Enhancements**

This release contains the following enhancements to the phone user interface:

• When the phone is in Survivable Remote Site Telephony (SRST) mode, the phone can display a programmable line key with a Service URL.

#### Where to Find More Information

- Cisco IP Conference Phone 8832 Administration Guide for Cisco Unified Communication Manager
- Cisco IP Conference Phone 8832 User Guide for Cisco Unified Communication Manager

#### **Hunt Group Enhancements**

Hunt group enhancements:

• If a phone is part of a broadcast hunt group, calls picked up by other members of the hunt group display in call history as a Received call.

#### Where to Find More Information

- Cisco IP Conference Phone 8832 User Guide
- Cisco Unified Communications Manager documentation

#### **Call Park Monitoring Enhancement**

You can set up call park in two different ways:

- The parked call displays on the phone where the user can pick it up.
- The user must dial the displayed number to pick up the call.

You set the field **Dedicate one line for Call Park** in Cisco Unified Communications Manager to enable or disable the feature. By default, the feature is enabled.

When the field is enabled, the parked call remains on the user's line and they can use the **Resume** softkey to pick up the call. The user sees the extension number for the parked call on the phone display.

When the field is disabled, the parked call transfers to the call park line. The user's line returns to the idle state and they see the call park extension in a pop-up window. The user dials the extension to pick up the call.

#### Where to Find More Information

- Cisco IP Conference Phone 8832 Administration Guide
- Cisco IP Conference Phone 8832 User Guide

#### **COP File SHA-512 Enhancement**

Beginning with Cisco Unified Communications Manager version 14.0, all phone loads must be encrypted with the SHA512 hashing algorithm and end with the file name .cop.sha512.

#### Where to Find More Information

Security Guide for Cisco Unified Communications Manager 14.0(1)

#### **Security Enhancement**

This release provides the following security enhancement:

Datagram Transport Layer Security (DTLS) 1.2 support.

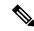

Note

DTLS 1.2 requires Cisco Adaptive Security Appliance (ASA) Release 9.10 or later. You configure the minimum DTLS version for a VPN connection in ASA.

DTLS 1.2 has no user or administrator impact.

#### Where to Find More Information

ASDM Book 3: Cisco ASA Series VPN ASDM Configuration Guide at https://www.cisco.com/c/en/us/support/security/asa-5500-series-next-generation-firewalls/products-installation-and-configuration-guides-list.html

#### SIP OAuth Mode for Mobile and Remote Access Through Expressway

SIP OAuth mode is now supported for Mobile and Remote Access Through Expressway. This mode allows you to use OAuth access tokens for authentication in secure environments.

SIP OAuth mode is supported on Cisco Expressway release X14.0(1) and later, and Cisco Unified Communications Manager 14.0(1) and later.

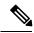

Note

For SIP OAuth in Mobile and Remote Access (MRA) mode, use only Activation Code Onboarding with Mobile and Remote Access when you deploy the phone. Activation with username and password is not supported.

#### Where to Find More Information

- Cisco IP Conference Phone 8832 Administration Guide
- Feature Configuration Guide for Cisco Unified Communications Manager (Release 14.0(1) or later)

#### **OAuth Enhancement**

You can improve the security of your phones to use OAuth tokens to authenticate the phones. SIP lines with OAuth allow secure signalling and media.

The feature requires Cisco Unified Communications Manager Release 14.0(1) or later.

You enable the feature from the Cisco Unified Communications Manager Administration **System > Enterprise Parameters** page.

This feature has no user impact.

#### Where to Find More Information

- Cisco IP Conference Phone 8832 Administration Guide
- Feature Configuration Guide for Cisco Unified Communications Manager (Release 14.0(1) or later)

## Installation

#### Install the Firmware Release on Cisco Unified Communications Manager

Before using the phone firmware release on the Cisco Unified Communications Manager, you must install the latest Cisco Unified Communications Manager firmware on all Cisco Unified Communications Manager servers in the cluster.

#### **Procedure**

- **Step 1** Go to the following URL:
  - https://software.cisco.com/download/navigator.html?mdfid=284729655&flowid=75283
- Step 2 Choose Cisco IP Phone 8800 Series.
- **Step 3** Choose your phone type.
- **Step 4** Choose **Session Initiation Protocol (SIP) Software**.
- **Step 5** In the Latest Releases folder, choose 14.0(1).
- **Step 6** Select the firmware file, click the **Download** or **Add to Cart** button, and follow the prompts:

The firmware filename is: cmterm-8832-sip.14-0-1-0001-135.k3.cop.sha512

**Note** If you added the firmware file to the cart, click the **Download All** link when you are ready to download the file.

- Step 7 Click the + next to the firmware file name in the File Information section to access additional information about this file. The hyperlink for the Readme file is in the Details section, which contains installation instructions for the corresponding firmware.
- **Step 8** Follow the instructions in the Readme file to install the firmware.

#### **Install the Firmware Zip Files**

If a Cisco Unified Communications Manager is not available to load the installer program, the following .zip files are available to load the firmware:

cmterm-8832.14-0-1-0001-135 REL.zip

Firmware upgrades over the WLAN interface may take longer than upgrades using a wired connection. Upgrade times over the WLAN interface may take more than an hour, depending on the quality and bandwidth of the wireless connection.

#### **Procedure**

**Step 1** Go to the following URL:

https://software.cisco.com/download/navigator.html?mdfid=284729655&flowid=75283

- Step 2 Choose Cisco IP Phones 8800 Series.
- **Step 3** Choose your phone model.
- Step 4 Choose Session Initiation Protocol (SIP) Software.
- **Step 5** In the Latest Releases folder, choose **14.0(1)**.
- **Step 6** Download the relevant zip files.
- **Step 7** Unzip the files.
- **Step 8** Manually copy the unzipped files to the directory on the TFTP server. See *Cisco Unified Communications Operating System Administration Guide* for information about how to manually copy the firmware files to the server.

#### **Limitations and Restrictions**

#### **Phone Behavior During Times of Network Congestion**

Anything that degrades network performance can affect phone audio and video quality, and in some cases, can cause a call to drop. Sources of network degradation can include, but are not limited to, the following activities:

- Administrative tasks, such as an internal port scan or security scan
- Attacks that occur on your network, such as a Denial of Service attack

#### Firmware Limitation of Cisco IP Conference Phone 8832 with Cisco IP Conference Phone 8832 PoE Injector

The Cisco IP Conference Phone 8832 PoE Injector is supported on phones running firmware release 12.0(1)SR2 and later. Confirm that the latest firmware release is installed on the Cisco Unified Communications Manager before you connect the Cisco IP Conference Phone 8832 with the PoE injector to the network.

If you are not using the latest firmware release, then your phone may downgrade to an earlier firmware release, and lose the network connectivity.

To recover a phone that has lost network connectivity, update Device Defaults for the Cisco IP Conference Phone 8832 to **8832-sip.12-0-1SR2-2.k3.cop.sgn** or later in Cisco Unified Communications Manager Administration. Then, perform one of the following steps:

- Force the phone to reboot from the alternate software image that supports the PoE Injector. To reboot your phone from the backup image, see **Boot Up the Conference Phone from the Alternate Partition** section in the *Cisco IP Conference Phone 8832 Administration Guide for Cisco Unified Communications Manager*.
- Install and use the Cisco IP Conference Phone 8832 Ethernet Injector on the phone. This allows you to regain network connectivity. After the phone has upgraded to the latest firmware, you can again use the Cisco IP Conference Phone 8832 PoE Injector.

#### **Health-Care Environment Use**

This product is not a medical device and uses an unlicensed frequency band that is susceptible to interference from other devices or equipment.

#### **Language Limitation**

There is no localized Keyboard Alphanumeric Text Entry (KATE) support for the following Asian locales:

- · Chinese (China)
- Chinese (Hong Kong)
- Chinese (Taiwan)
- Japanese (Japan)
- Korean (Korea Republic)

The default English (United States) KATE is presented to the user instead.

For example, the phone screen will show text in Korean, but the 2 key on the keypad will display a b c 2 A B C.

#### **Wireless Microphone Battery Limitation**

When you press the **Show detail** softkey, the Cisco IP Conference Phone 8832 occasionally displays a false Bad battery warning. This issue occurs when you quickly reseat the wireless microphone 20 consecutive times or more.

To recover from this issue, perform the following steps in order:

- Remove the microphone from the charging cradle.
- Press the Mute button for approximately 10 seconds or until the microphone LED stops blinking white. Then, reseat the microphone on the charging cradle.
- Restart the phone by disconnecting and reconnecting the Cisco IP Conference Phone 8832 Power Adapter.

The Bad battery warning on the phone screen disappears and the current battery status appears. If you do not see the battery status, then the microphone battery has deteriorated and you must replace it.

#### **Caveats**

This section describes the resolved and open caveats, and provides information on accessing the Cisco Software Bug Toolkit.

#### **View Caveats**

You can search for caveats using the Cisco Bug Search Tool.

Known caveats (bugs) are graded according to severity level, and can be either open or resolved.

#### **Procedure**

#### **Step 1** Perform one of the following actions:

- Use this URL for all caveats: https://bst.cloudapps.cisco.com/bugsearch/search?kw=\*&pf=prdNm&pfVal=284729655&rls=14.0(1.\*),14.0(1)&sb=anfr&svr=3nH&bt=custV
- Use this URL for all open caveats: https://bst.cloudapps.cisco.com/bugsearch/search?kw=\*&pf=prdNm&pfVal=284729655&rls=14.0(1)&sb=afr&sts=open&svr=3nH&bt=custV
- Use this URL for all resolved caveats: https://bst.cloudapps.cisco.com/bugsearch/search?kw=\*&pf=prdNm&pfVal=284729655&rls=14.0(1.\*),14.0(1)&sb=fr&svr=3nH&bt=custV
- **Step 2** When prompted, log in with your Cisco.com user ID and password.
- **Step 3** (Optional) Enter the bug ID number in the Search for field, then press **Enter**.

#### **Open Caveats**

The following list contains a snapshot of the severity 1, 2, and 3 caveats that are open for the Cisco IP Phone 8800 Series for Firmware Release 14.0(1).

For more information about an individual caveat, access the Bug Search Tool and search for the caveat using the Identifier. You must be a registered Cisco.com user to access this online information.

Because caveat status continually changes, the list reflects a snapshot of the caveat that were open at the time this report was compiled. For an updated view of open caveats, access Bug Search Tool as described in View Caveats, on page 7.

• CSCvq55980 - Network name still displayed ssid when no wifi radio available

#### **Resolved Caveats**

The following list contains the severity 1, 2, and 3 caveats that are resolved for the Cisco IP Phone 8800 Series that uses Firmware Release 14.0(1).

For more information about an individual caveat, you can access the online record for the defect from the Bug Search Toolkit. You must be a registered Cisco.com user to access this online information.

Because caveat (bug) status continually changes, the list reflects a snapshot of the caveats that were resolved at the time this report was compiled. For an updated view of resolved caveats or to view specific caveat, access the Bug Search Tool as described in View Caveats, on page 7.

• CSCvu59349 - Multiple BufferOverflow + Out of Bounds Read for LLDP and CDP

• CSCvt27644 - Cisco IP Phone Call Log Information Disclosure Vulnerability

## **Cisco Unified Communication Manager Public Keys**

To improve software integrity protection, new public keys are used to sign cop files for Cisco Unified Communications Manager Release 10.0.1 and later. These cop files have "k3" in their name. To install a k3 cop file on a pre-10.0.1 Cisco Unified Communications Manager, consult the README for the ciscocm.version3-keys.cop.sgn to determine if this additional cop file must first be installed on your specific Cisco Unified Communications Manager version. If these keys are not present and are required, you will see the error "The selected file is not valid" when you try to install the software package.

## **Unified Communications Manager Endpoints Locale Installer**

By default, Cisco IP Phones are set up for the English (United States) locale. To use the Cisco IP Phones in other locales, you must install the locale-specific version of the Unified Communications Manager Endpoints Locale Installer on every Cisco Unified Communications Manager server in the cluster. The Locale Installer installs the latest translated text for the phone user interface and country-specific phone tones on your system so that they are available for the Cisco IP Phones.

To access the Locale Installer required for a release, access https://software.cisco.com/download/navigator.html?mdfid=286037605&flowid=46245, navigate to your phone model, and select the Unified Communications Manager Endpoints Locale Installer link.

For more information, see the documentation for your particular Cisco Unified Communications Manager release.

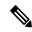

Note

The latest Locale Installer may not be immediately available; continue to check the website for updates.

## Cisco IP Phone Documentation Updates on Cisco Unified Communications Manager

The Cisco Unified Communications Manager Self Care Portal (Release 10.0 and later) and User Options web pages (Release 9.1 and earlier) provide links to the IP Phone user guides in PDF format. These user guides are stored on the Cisco Unified Communications Manager and are up to date when the Cisco Unified Communications Manager release is first made available to customers.

After a Cisco Unified Communications Manager release, subsequent updates to the user guides appear only on the Cisco website. The phone firmware release notes contain the applicable documentation URLs. In the web pages, updated documents display "Updated" beside the document link.

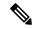

Note

The Cisco Unified Communications Manager Device Packages and the Unified Communications Manager Endpoints Locale Installer do not update the English user guides on the Cisco Unified Communications Manager.

You and your users should check the Cisco website for updated user guides and download the PDF files. You can also make the files available to your users on your company website.

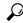

Tip

You may want to bookmark the web pages for the phone models that are deployed in your company and send these URLs to your users.

## **Cisco IP Phone Firmware Support Policy**

For information on the support policy for phones, see https://cisco.com/go/phonefirmwaresupport.

THE SPECIFICATIONS AND INFORMATION REGARDING THE PRODUCTS IN THIS MANUAL ARE SUBJECT TO CHANGE WITHOUT NOTICE. ALL STATEMENTS, INFORMATION, AND RECOMMENDATIONS IN THIS MANUAL ARE BELIEVED TO BE ACCURATE BUT ARE PRESENTED WITHOUT WARRANTY OF ANY KIND, EXPRESS OR IMPLIED. USERS MUST TAKE FULL RESPONSIBILITY FOR THEIR APPLICATION OF ANY PRODUCTS.

THE SOFTWARE LICENSE AND LIMITED WARRANTY FOR THE ACCOMPANYING PRODUCT ARE SET FORTH IN THE INFORMATION PACKET THAT SHIPPED WITH THE PRODUCT AND ARE INCORPORATED HEREIN BY THIS REFERENCE. IF YOU ARE UNABLE TO LOCATE THE SOFTWARE LICENSE OR LIMITED WARRANTY, CONTACT YOUR CISCO REPRESENTATIVE FOR A COPY.

The following information is for FCC compliance of Class A devices: This equipment has been tested and found to comply with the limits for a Class A digital device, pursuant to part 15 of the FCC rules. These limits are designed to provide reasonable protection against harmful interference when the equipment is operated in a commercial environment. This equipment generates, uses, and can radiate radio-frequency energy and, if not installed and used in accordance with the instruction manual, may cause harmful interference to radio communications. Operation of this equipment in a residential area is likely to cause harmful interference, in which case users will be required to correct the interference at their own expense.

The following information is for FCC compliance of Class B devices: This equipment has been tested and found to comply with the limits for a Class B digital device, pursuant to part 15 of the FCC rules. These limits are designed to provide reasonable protection against harmful interference in a residential installation. This equipment generates, uses and can radiate radio frequency energy and, if not installed and used in accordance with the instructions, may cause harmful interference to radio communications. However, there is no guarantee that interference will not occur in a particular installation. If the equipment causes interference to radio or television reception, which can be determined by turning the equipment off and on, users are encouraged to try to correct the interference by using one or more of the following measures:

- · Reorient or relocate the receiving antenna.
- · Increase the separation between the equipment and receiver.
- · Connect the equipment into an outlet on a circuit different from that to which the receiver is connected.
- · Consult the dealer or an experienced radio/TV technician for help.

Modifications to this product not authorized by Cisco could void the FCC approval and negate your authority to operate the product.

The Cisco implementation of TCP header compression is an adaptation of a program developed by the University of California, Berkeley (UCB) as part of UCB's public domain version of the UNIX operating system. All rights reserved. Copyright © 1981, Regents of the University of California.

NOTWITHSTANDING ANY OTHER WARRANTY HEREIN, ALL DOCUMENT FILES AND SOFTWARE OF THESE SUPPLIERS ARE PROVIDED "AS IS" WITH ALL FAULTS. CISCO AND THE ABOVE-NAMED SUPPLIERS DISCLAIM ALL WARRANTIES, EXPRESSED OR IMPLIED, INCLUDING, WITHOUT LIMITATION, THOSE OF MERCHANTABILITY, FITNESS FOR A PARTICULAR PURPOSE AND NONINFRINGEMENT OR ARISING FROM A COURSE OF DEALING, USAGE, OR TRADE PRACTICE.

IN NO EVENT SHALL CISCO OR ITS SUPPLIERS BE LIABLE FOR ANY INDIRECT, SPECIAL, CONSEQUENTIAL, OR INCIDENTAL DAMAGES, INCLUDING, WITHOUT LIMITATION, LOST PROFITS OR LOSS OR DAMAGE TO DATA ARISING OUT OF THE USE OR INABILITY TO USE THIS MANUAL, EVEN IF CISCO OR ITS SUPPLIERS HAVE BEEN ADVISED OF THE POSSIBILITY OF SUCH DAMAGES.

Any Internet Protocol (IP) addresses and phone numbers used in this document are not intended to be actual addresses and phone numbers. Any examples, command display output, network topology diagrams, and other figures included in the document are shown for illustrative purposes only. Any use of actual IP addresses or phone numbers in illustrative content is unintentional and coincidental.

All printed copies and duplicate soft copies of this document are considered uncontrolled. See the current online version for the latest version.

Cisco has more than 200 offices worldwide. Addresses and phone numbers are listed on the Cisco website at www.cisco.com/go/offices.

Cisco and the Cisco logo are trademarks or registered trademarks of Cisco and/or its affiliates in the U.S. and other countries. To view a list of Cisco trademarks, go to this URL: <a href="https://www.cisco.com/c/en/us/about/legal/trademarks.html">https://www.cisco.com/c/en/us/about/legal/trademarks.html</a>. Third-party trademarks mentioned are the property of their respective owners. The use of the word partner does not imply a partnership relationship between Cisco and any other company. (1721R)

© 2021 Cisco Systems, Inc. All rights reserved.